# **Vježba 5 – Konfigurisanje IPv4 statičkih i** *default* **ruta**

# **Topologija**

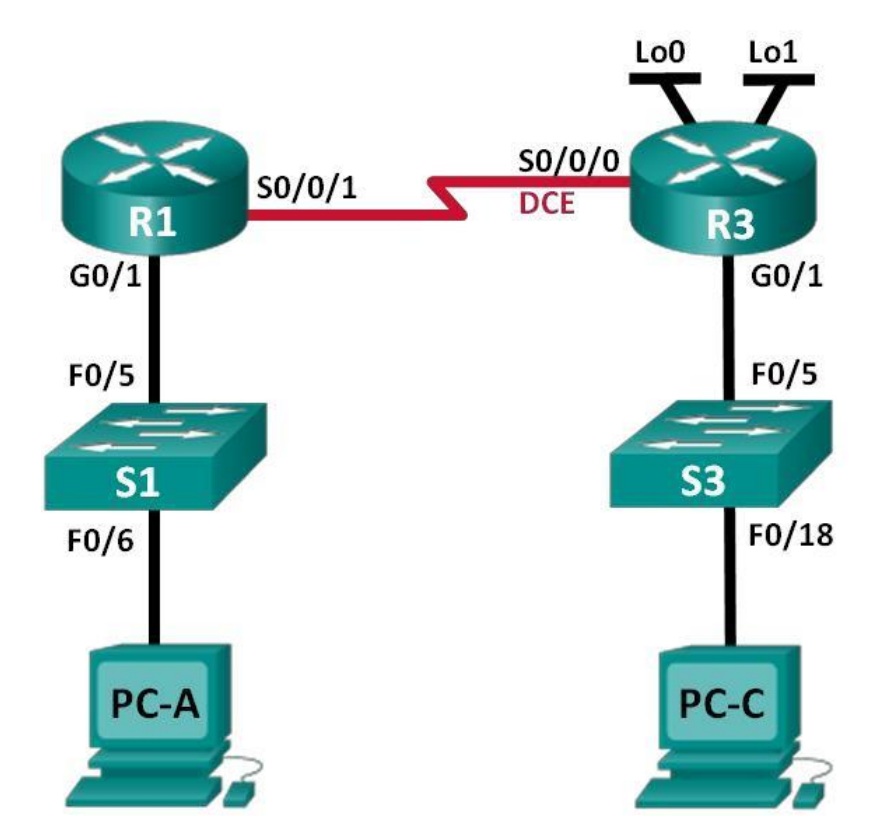

### **Tabela adresiranja**

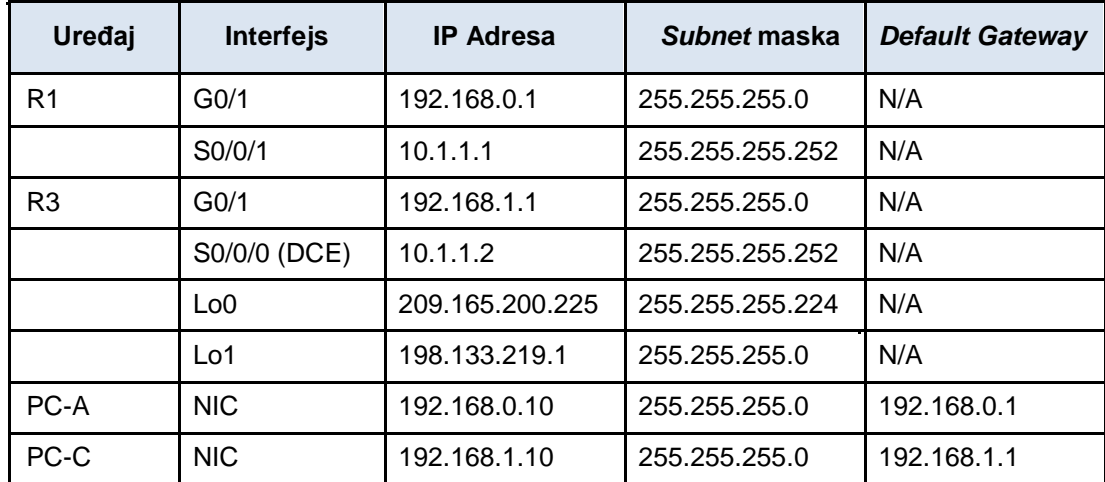

### **Ciljevi:**

- **1. Postavka topologije i inicijalizacija uređaja.**
- **2. Osnovna konfiguracija uređaja i provjera konektivnosti.**

### **3. Konfiguracija statičkih ruta:**

- Konfigurisanje rekurzivnih statičkih ruta.
- Konfigurisanje direktno povezanih statičkih ruta.
- Konfigurisanje i brisanje statičkih ruta.

### **4. Konfigurisanje i provjera** *default* **ruta.**

### **Opis problema**

Ruter koristi tabelu rutiranja da bi odredio gdje treba poslati primljene pakete. Tabela rutiranja sadrži set ruta koje opisuju koji *gateway* ili interfejs ruter koristi da dosegne odeređenu mrežu. Incijalno, tabela rutiranja sadrži samo direktno povezane rute. Da bi ruter mogao da komunicira sa udaljenim mrežama, dodatne rute moraju se upisati u tabelu rutiranja.

U ovoj vježbi manuelno ćemo konfigurisati statičke rute prema udaljenim mrežama na osnovu *next-hop* IP adresa I izlaznih interfejsa. Takođe konfigurisaćemo *default* rute. *Default* ruta je tip statičke rute koja specificira *gateway* koji treba koristiti kada tabela rutiranje ne sadrži rutu prema destinacionoj mreži.

**Napomena**: Ruteri korišćeni u vježbi su Cisco 1941 ISRs (*Integrated Services Routers*) sa Cisco IOS Release 15.2(4)M3 *firmware*-om. Model *switch*-eva je Cisco Catalyst 2960s sa Cisco IOS Release 15.0(2) *firmware*om. Drugi modeli rutera i *switch*-eva takođe se mogu koristiti. Međutim, u zavisnosti od modela I verzije Cisco IOS-a, neke komande mogu biti nedostupne ili njihov ishod može biti drugačiji od onog naznačenog u vježbi.

# **Zadatak 1: Postavka topologije**

**Korak 1: Povezati uređaje kao što je naznačeno na slici.**

**Korak 2: Provjeriti da li su uređaji uključeni. Ako nisu, uključite ih i izbrišite im početnu konfiguraciju.**

# **Zadatak 2: Osnovna konfiguracija uređaja i provjera konektivnosti:**

**Korak 1: Konfigurisati mrežne interfejse računara.**

### **Korak 2: Konfigurisati osnovna podešavanja na ruterima.**

- a. Konfigurisati imena uređaja kao što je prikazano na slici i dato u tabeli adresiranja.
- b. Isključiti DNS lookup.
- c. Dodijeliti *vty* i *enable* password: **lab5**.
- d. Sačuvajte trenutnu konfiguraciju kao *startup* konfiguracioni fajl.

### **Korak 3: Konfigurisati IP adrese rutera.**

- a. Konfigurisati interfejse rutera R1 i R3 sa IP adresama iz tabele adresiranja.
- b. Interfejs S0/0/0 je DCE interfejs i zahtijeva **clock rate** komandu. Konfiguracija ovog parametra na S/0/0/0 interfejsu rutera R3 izgeda ovako:

```
R3(config)# interface s0/0/0
R3(config-if)#ip address 10.1.1.2 255.255.255.252
R3(config-if)# clock rate 128000
R3(config-if)# no shutdown
```
# **Korak 4: Provjeriti konektivnost LAN mreža.**

- a. Testirajte konektivnost ping-om sa svakog računara prema *default gateway*-u koji je konfigurisan na hostu. Da li je moguće pingovati *default gateway* sa PC-A? Da li je moguće pingovati *default gateway* sa PC-C?
- b. Testirajte konektivnost između direktno povezanih rutera. Sa R1 pingujte S0/0/0 interfejs rutera R3. Da li je ping bio uspješan?.
- c. Testirajte konektivnost između uređaja koji nisu direktno povezani. Da li je moguće pingovati PC-C sa PC-A?

Da li je moguće pingovati Lo0 sa PC-A? Da li je moguće pingovati Lo1 sa PC-A? Da li su ovi pingovi bili uspješni? Obrazložiti.

### **Korak 5: Prikupljanje informacija.**

- a. Provjeriti status interfejsa rutera R1 sa **show ip interface brief** komandom. Koliko interfejsa je aktivno na R1?
- b. Provjeriti status interfejsa rutera R3. Koliko interfejsa je aktivno na R3?
- c. Provjeriti sadržaj tabele rutiranja rutera R1 koristeći **show ip route** komandu. Koje mreže imamo u tabeli adresiranja a nisu upisane u tabeli rutiranja rutera R1?
- d. Prvojeriti sadržaj tabele rutiranja rutera R3. Koje mreže imamo u tabeli adresiranja a nisu upisane u tabeli rutiranja rutera R3?

Zašto nema informacija o svim mrežama u tabelama rutiranja?

# **Zadatak 3: Konfigurisanje statičkih ruta.**

#### **Korak 1: Konfigurisati rekurzivnu statičku rutu.**

Kod rekurzivne statičke rute specificira se samo *next-hop* IP adresa. Iz tog razloga ruter mora više puta da vrši *lookup* tabele rutiranja prije prosleđivanja paketa. Za konfiguraciju rekurzivnih statičkih ruta koristi se sledeća sintaksa:

Router(config)# **ip route** *adresa-mreže subnet-maska ip-adresa*

- a. Na ruteru R1 konfigurisati statičku rutu prema mreži 192.168.1.0 koristeći IP adresu Serial 0/0/0 interfejsa rutera R3 kao *next-hop* adresu.
- b. Provjeriti sadržaj tabele rutiranja? Kako je nova ruta izlistana u tabeli rutiranja?
- c. Da li je sa PC-A moguće pingovati PC-C?

Ovi pingovi biće neuspješni. Ukoliko je rekurzivna statička ruta ispravno konfigurisana ping paketi stižu do PC-C. PC-C zatim šalje ping odgovora prema PC-A. Međutim, ping odgovora se odbacuje na R3, jer R3 nema povratnu rutu prema mreži 192.168.0.0 u svojoj tabeli rutiranja.

#### **Korak 2: Konfigurisati direktno povezane rute.**

Kod direktno povezaih ruta specificira se *izlazni interfejs* kao parameter. Ovo omogućava ruteru da donese odluku o prosleđivanju samo jednim *lookup*-om tabele rutiranja. Direktno povezane statičke rute se tipično koriste kod *point-to-point* serijskih interfejsa. Za njihovu konfiguraciju koristi se sledeća sintaksa:

Router(config)# **ip route** *adresa-mreže subnet-maska izlazni-interfejs*

- a. Na ruteru konfigurisati statičku rutu prema mreži 192.168.0.0 koristeći S0/0/0 kao izlazni interfejs.
- b. Provjeriti sadržaj tabele rutiranja? Kako je nova ruta izlistana u tabeli rutiranja?
- c. Da li je sa PC-A moguće pingovati PC-C? Ovaj ping bi trebao biti uspješan.

#### **Korak 3: Konfigurisanje statičke rute.**

- a. Na ruteru R1 konfigurisati statičku rutu prema mreži 198.133.219.0 koristeći se instrukcijama iz prethodnih koraka.
- b. Na ruteru R1 konfigurisati statičku rutu prema mreži 209.165.200.224 rutera R3 koristeći se instrukcijama iz prethodnih koraka.
- c. Provjeriti sadržaj tabele rutiranja? Kako je nova ruta izlistana u tabeli rutiranja?
- d. Da li je sa PC-A moguće pingovati adresu 198.133.219.1 rutera R1? Ovaj ping bi trebao biti uspješan.

### **Korak 4: Brisanje statičkih ruta za** *loopback* **adrese.**

- a. Na ruteru R1 koristiti **no** komandu za brisanje statičkih ruta za dvije *loopback* adrese iz tabele rutiranja.
- b. Provjeriti da li su rute izbrisane iz tabele rutiranja. Koliko ruta se nalazi u tabeli rutiranja rutera R1?

### **Zadatak 4: Konfigurisanje** *default* **rute.**

*Default* ruta identifikuje *gateway* kojem ruter šalje sve IP pakete za koje ne postoji odgovarajući zapis u tabeli rutiranja. *Default* statička ruta je statička ruta za 0.0.0.0 destinacionu IP adresu i *subnet* masku. Ova ruta je poznata pod nazivom "quad zero" ruta.

Kod *default* rute mora se specificirati ili *next-hop* IP adresa ili izlazni interfejs. Za konfigurisanje *default* statičke rute koristi se sledeća sintaksa:

Router(config)# **ip route 0.0.0.0 0.0.0.0** {*ip-adresa ili izlazni-interfejs*}

- a. Konfigurišite R1 sa *default* rutom koristeći kao izlazni interfejs S0/0/1.
- c. Provjeriti sadržaj tabele rutiranja? Kako je nova ruta izlistana u tabeli rutiranja?
- d. Da li je sa PC-A moguće pingovati 209.165.200.225?
- e. Da li je sa hosta PC-A moguće pingovati 198.133.219.1?
- f. Dodajte novu mrežu 192.168.3.0/24 na G0/0 interfejs rutera R1. Koje komande je potrebno koristiti na ruteru R3 za konfigurisanje statiče rute prema ovoj mreži?

### **Konfiguracione komande za Zadatke 2,3 i 4.**

### **Osnvna konfiguracije uređaja**

### **Podešavanje IP adrese na ruteru.**

```
R3(config)# interface s0/0/0
R3(config-if)# ip address 10.1.1.2 255.255.255.252
R3(config-if)# clock rate 128000
R3(config-if)# no shutdown
```
### **Konfiguracija statičkih ruta**

**Konfiguracija rekurzivne statičke rute.**

R1(config)# **ip route 192.168.1.0 255.255.255.0 10.1.1.2**

**Konfiguracija direktno povezane statičke rute.**

```
R3(config)# ip route 192.168.0.0 255.255.255.0 s0/0/0
```
#### **Uklanjanje statičkih ruta.**

R1(config)# **no ip route 209.165.200.224 255.255.255.224 serial0/0/1** ili R1(config)# **no ip route 209.165.200.224 255.255.255.224 10.1.1.2** ili R1(config)# **no ip route 209.165.200.224 255.255.255.224**

#### **Konfiguracija** *default* **rute**

```
R1(config)# ip route 0.0.0.0 0.0.0.0 s0/0/1
```